Il Tlc-solar è un sistema per il controllo remoto di impianti fotovoltaici tramite l'invio di sms o squilli telefonici da utenze abilitate.

# Manuale d'Uso INTERFACCE DI COMUNICAZIONE GSM Leggere attentamente tutte le istruzioni

 Il cuore del sistema è costituito dal GWI solar che confronta il segnale proveniente dal contatore di energia prodotta dall'impianto e quello proveniente dal sensore di irraggiamento per controllare se la produzione è conforme alle condizioni di irraggiamento, consentendo così di individuare tempestivamente eventuali guasti. L'eventuale calo di produzione viene comunicato automaticamente dal sistema tramite l'invio di sms a delle utenze selezionate. Il GWI solar dispone inoltre di un ulteriore ingresso al quale può essere collegato un sistema di antifurto e di due uscite le quali possono essere azionate manualmente o a seguito di un allarme.

# AVVERTENZE DI SICUREZZA

# *Durante l'installazione ed il funzionamento dell'apparecchiatura è necessario attenersi alle seguenti prescrizioni:*

- *1) Lo strumento deve essere installato da persona qualificata*
- *2) L'apparecchio deve essere installato e messo in funzione in conformità con la normativa*
- *vigente in materia di impianti elettrici. 3) Dopo l'installazione deve essere garantita la inaccessibilità ai morsetti di collegamento*
- *senza l'uso di appositi utensili.*
- *4) Non utilizzare lo strumento per scopi diversi da quelli indicati 5) Lo strumento deve essere installato in un quadro elettrico chiuso adeguatamente protetto.*
- *6) Nella rete di alimentazione deve essere presente una disconnessione bipolare*
- *7) Nell'impianto elettrico a monte dello strumento deve essere installato un dispositivo di protezione contro le sovracorrenti*
- *8) Rispettare scrupolosamente gli schemi di collegamento per installare lo strumento 9) Prima di accedere ai morsetti di collegamento assicurarsi che i conduttori non siano in tensione.*
- *10) Non alimentare o collegare lo strumento se qualche parte di esso risulta danneggiata 11) L'impiego di un dispositivo GSM può causare interferenze sul funzionamento di apparecchiature elettroniche non schermate dai segnali a radiofrequenza (strumenti*
- *elettromedicali, pacemaker, apparecchi acustici, ...) 12) In caso di malfunzionamento dello strumento non eseguire interventi di riparazione e*
- *contattare direttamente l'assistenza tecnica*
- *13) Lo strumento può essere utilizzato in ambienti con categoria di sovratensione III e grado di inquinamento 2, secondo norma CEI EN 60730-1.*

Una volta alimentato il kit, il led �� del GWI solar relativo allo stato dispositivo rimarrà<br>verde fisso per circa 30 secondi, terminati i quali comincerà a lampeggiare verde una volta al secondo, segnalando la corretta ricezione della rete gsm. Nel caso ciò non si verificasse, vedere il riquadro "Stato dispositivo".

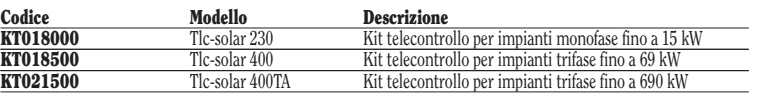

- premere il tasto "1" del GWI solar per 5 secondi finchè il led  $\hat{\varphi}$  comincia a lampeggiare alternativamente rosso/verde
- effettuare uno squillo con il numero che si vuole impostare come numero admin. Il chiamante riceverà un sms di conferma dell'avvenuta impostazione.

– contatore di energia ADR-D 230 D63 (cod. VE035200)(impianti monofase) oppure ENERGY-400 D90 (cod. VN984100) (impianti trifase 69kW) oppure ENERGY-400D PWRi (cod. VE120200) (impianti trifase 690kW)

# INSTALLAZIONE

# • Preparazione

 Disabilitare la richiesta codice pin della sim card che verrà inserita nel GWI solar.

 Inserire la sim card nell'apposito alloggiamento (tipo push-push). Il verso di inserimento prevede che lo smusso della sim card vada all'interno a sinistra. Nota: le sim card ricaricabili necessitano di una

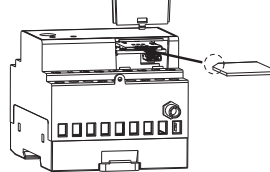

ricarica minima periodica (di solito un anno) per conservarne la validità. Verificare con il proprio operatore le modalità di rinnovo.

#### Nota. Le operazione di inserimento o rimozione della sim card devono essere effettuate con lo strumento spento e non alimentato (vedere il relativo capitolo per spegnere lo strumento).

# • Cablaggio

- fissare il sensore di irraggiamento vicino ai pannelli fotovoltaici con la stessa inclinazione e collegarlo all'ingresso analogico del GWI solar (il cavo bianco/nero al morsetto 14, quello nero al morsetto 12).
- Attenzione: il sensore deve essere posizionato in modo tale che i raggi solari non lo colpiscano prima di colpire i pannelli, per evitare l'invio di falsi allarmi, ad esempio, all'alba.
- collegare il contatore di energia a valle dell'inverter di produzione solare, e collegare l'uscita impulsi del contatore all'ingresso 1 del GWI solar (DIG1 - morsetti 10 e 13)
- collegare l'eventuale sistema antifurto (sensori di presenza, microinterruttori,...) all'ingresso digitale 2 GWI solar (DIG2 - morsetti 11 e 13)
- collegare il trasformatore al GWI solar e alla tensione di rete.

 Ad esempio: WIMP 1 assegna il valore di 1,00 kWh ad ogni impulso WIMP 0.1 assegna il valore 0,10 kWh ad ogni impulso assegna il valore 0,10 km da ogni imp

 Per una descrizione dettagliata dei collegamenti, vedere il riquadro "Schemi di collegamento".

#### • Configurazione di base

 Consiste nel definire il numero admin, il quale ha il pieno controllo dell'impianto (di solito il proprietario)e al quale mandare messaggi di allarme.

MEMORIZZAZIONE NUMERO ADMIN

 Nota: dopo aver impostato il numero admin, il GWI solar effettua una procedura di autocalibrazione, durante la quale analizza tutti i parametri dell'impianto in cui è installato. Per effettuare questa operazione il GWI solar necessita di qualche ora di soleggiamento.

 Al termine, il numero admin riceverà un sms e da quel momento ha inizio il monitoraggio dell'energia prodotta.

# FUNZIONAMENTO

# • Impostazioni di default

 Le impostazioni di fabbrica del kit prevedono che al numero admin vengano mandati una serie di sms:

- invio mensile di un sms all'amministratore contenente il valore di energia prodotta – invio di un sms contenente il valore di energia prodotta e potenza istantanea a seguito di uno squillo telefonico
- reindirizzamento all'amministratore dei messaggi destinati al GWI solar e non riconosciuti come comandi (ad esempio sms provenienti dall'operatore telefonico)

Viene inoltre mandato all'amministratore un sms nei casi di:

- allarme guasto al sensore di irraggiamento
- allarme mancanza impulsi del contatore
- allarme produzione inferiore alla soglia
- allarme mancanza rete elettrica o batteria tampone scarica
- Per ognuno degli allarmi sopracitati viene spedito anche un sms di rientro allarme.
- Lo stato del dispositivo è segnalato dal led  $\mathbb{P}$ :  $SPPNTO \rightarrow dispositive non-slimentato$ ROSSO LAMPEGGIANTE $\Rightarrow$ sim card non inserita o pin attivo ROSSO FISSO  $\rightarrow$  campo gsm insufficiente  $VFRDF$  FISSO  $\rightarrow$  inizializzazione strumento/ricerca rete VERDE LAMPEGGIANTE  $\rightarrow$  connesso alla rete gsm VERDE LAMPEGGIANTE VELOCE  $\rightarrow$  comando (squillo o sms) in arrivo VERDE/ROSSO LAMPEGGIANTE  $\rightarrow$  modalità programmazione attiva GIALLO LAMPEGGIANTE  $\rightarrow$  connesso alla rete gsm ma batteria scarica ROSSO LAMPEGGIANTE VELOCE  $\rightarrow$  errore modem o guasto (se permane il lampeggio)
- Nota: lampeggiante = 1 lampeggio al secondo
- lampeggiante veloce = 5 lampeggi al secondo

Di default il peso dell'impulso ricevuto all'ingresso DIG1 è di 0,1 kWh (modificabile).

## • Configurazione avanzata

 In questa fase è possibile aggiungere altri numeri telefonici oltre all'amministratore (numeri staff) ai quali mandare segnalazioni di allarme, scegliendo per ogni numero quali tipologie di allarmi spedire.

 È inoltre possibile modificare la pianificazione dell'invio automatico dei messaggi con cadenza programmata o attivare la funzione di commutazione automatica di un'uscita a seguito di una specifica condizione di allarme.

# STRUTTURA DI UN SMS DI COMANDO

La struttura generale di un sms è la seguente:

 [password] [separatore] [comando] [separatore] [parametro1] [separatore]..[parametroN] dove:

- 
- [password]  $\rightarrow$  campo numerico di massimo 8 cifre<br>  $\rightarrow$   $\rightarrow$   $\rightarrow$   $\rightarrow$  costituito da uno o più caratteri sp [separatore]  $\rightarrow$  è costituito da uno o più caratteri spazio [comando]  $\rightarrow$  comando riconosciuto dal dispositivo
- [comando]  $\rightarrow$  comando riconosciuto dal dispositivo<br>
[parametro..]  $\rightarrow$  serie di parametri relativi al comando
	- $\rightarrow$  serie di parametri relativi al comando

 Il campo password può essere omesso se il comando è impartito da un numero registrato. È possibile concatenare più comandi in un sms. In questo caso i comandi eseguiti saranno solo quelli la cui risposta è contenuta in un sms standard (160 caratteri). Per inserire numeri con il separatore decimale bisogna usare il punto.

 La struttura di una risposta a un comando è simile al comando stesso, con l'aggiunta del simbolo "=" ad indicare lo stato corrente. Ad esempio:

# OUTKEY BLOCK  $\rightarrow$  OUTKEY-BLOCK

# MODIFICA PESO IMPULSI (solo admin)

 Di default il peso dell'impulso che il GWI solar riceve dal contatore di energia è pari a 0,1 kWh. Qualora sia necessario modificare questo valore si usa il comando:

Il Tlc-solar è composto da:  $-$  centralina **GWI solar** (cod. VE326500) – sensore di irraggiamento (cod. VE327300) – trasformatore TMC 10/12 (cod. VN314100) SCHEMA DI COLLEGAMENTO  $\bullet$ **Inverte**  $\overline{\bullet}$ sensore di rragg kW/h kW/h Contatore unidirezionale  $\overline{\phantom{a}}$ **Antifurto** energia prodotta  $\blacktriangleleft$ sensore – sensore + antifurto antifurto  $\boxed{12}$   $\boxed{13}$   $\boxed{14}$  $\overline{\mathbf{m}}$  in  $\overline{\mathbf{m}}$  $\overline{\mathbf{m}}$ y $||\hspace{0.1cm}||\hspace{0.1cm}||\hspace{0.1cm}||\hspace{0.1cm}||\hspace{0.1cm}||\hspace{0.1cm}||\hspace{0.1cm}||\hspace{0.1cm}||\hspace{0.1cm}||\hspace{0.1cm}||\hspace{0.1cm}||\hspace{0.1cm}||\hspace{0.1cm}||\hspace{0.1cm}||\hspace{0.1cm}||\hspace{0.1cm}||\hspace{0.1cm}||\hspace{0.1cm}||\hspace{0.1cm}||\hspace{0.1cm}||\hspace{0.1$ GWI SOLAR Quadro del Quadro generale generatore GWI SOLAR  $\blacksquare$ **mm** Rete trifase Rete trifase Rete monofase max 690 kW max 69 kW max 15 kW ENERGY-400D PWRi GWI SOLAR TMC 10/12 ENERGY-400 D90 ADR-230 D63

WIMP [peso impulso] dove

 $[preso inpulso] \rightarrow nuovo valore da attribuire all'impulso$ 

 Nel caso di valori decimali, usare il punto come separatore. Per sapere il valore corrente si usa il comando WIMP senza paramentri.

# MEMORIZZAZIONE NUMERI STAFF (solo admin)

 È possibile creare una rubrica contenente fino a 10 numeri di telefono (numeri staff) che possono:

- ricevere sms (o squillo) nel caso di allarmi
- ricevere sms con l'energia prodotta e potenza istantanea a seguito di uno squillo – ricevere sms a seguito di un evento schedulato.

I numeri staff sono identificati con un progressivo da 1 a 10.

I primi 5 numeri staff sono già associati di default a 5 situazioni di allarme ben definite (vedi "Gestione degli allarmi") anche se sono eventualmente modificabili.

Per aggiungere un numero staff:

– inviare dal numero admin il comando:

**STAFF** [indice] [numero telefono] dove,

 $[indice] \rightarrow$  posizione della rubrica staff in cui salvare il nuovo numero  $[numero \, t$ elefono $] \rightarrow numero \, che \, si \, vuole \, aggiungere \, alla \, rubrica$ 

 Ad esempio per inserire il numero staff 392123445 in posizione 4: STAFF 4 392123445

 È anche possibile inserire più numeri staff in un solo comando. Ad esempio se si vogliono inserire i numeri 044177458, 392123445 e 12345678 in posizione 2, 4, 7:

STAFF 2 044177458 4 392123445 7 12345678

 Per cancellare un numero staff si usa la parola NULL. Ad esempio se si vuole cancellare il numero staff 4, lasciando libera la posizione in rubrica:

STAFF 4 null

Per avere un quadro completo della rubrica basta scrivere STAFF senza parametri.

 Nota: il numero admin è inserito di default come numero staff in posizione 1. GESTIONE DEGLI ALLARMI

Le possibili sorgenti di allarme sono riportate nella tabella seguente:

# Tabella 1

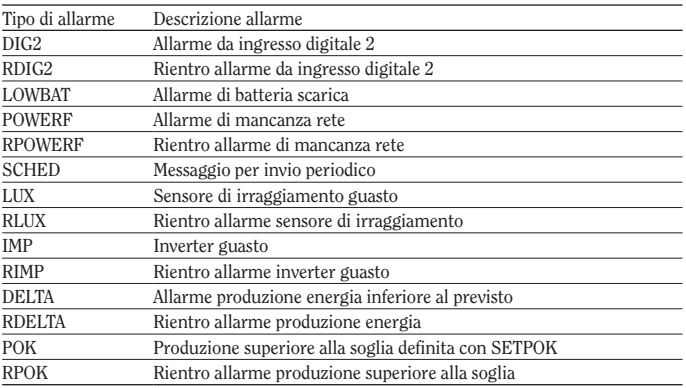

 È possibile definire quali tipologie di allarmi mandare ad ogni numero staff e in quale formato (sms o ring). I primi 5 numeri staff sono preconfigurati come segue:

# Tabella 2

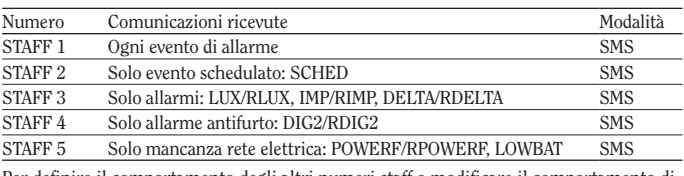

 Per definire il comportamento degli altri numeri staff o modificare il comportamento di quelli predefiniti si ua il comando:

SENDALARM [tipo di allarme] [destinatario] [tipo di segnalazione]...[destinatario] [tipo di segnalazione]

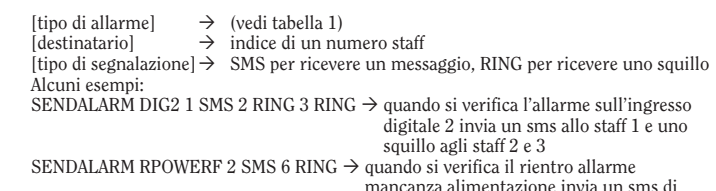

allarme allo staff 2 e uno squillo allo staff 6

# Mod. Tlc-solar

 $\epsilon$ 

#### **Vemer S.p.A.** I - 32032 Feltre (BL) • Via Camp Lonc, 16 Tel +39 0439 80638 • Fax +39 0439 80619 e-mail: info@vemer.it - web site: www.vemer.it

V3IS00527-020-122013

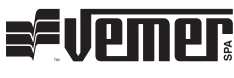

# CARATTERISTICHE TECNICHE GWI-solar

# STATO DISPOSITIVO GWI-solar

- Alimentazione: 12V AC dal TMC 10/12 come mostrato nello schema
- Assorbimento: 100mA max • Uscita
	- − due relè bistabili con contatto in scambio
- − potere di interruzione: 8(5)A / 250V AC
- Leds di segnalazione:
- − Due led rossi per segnalazione stato relè di uscita − Due led verdi per segnalazione stato ingessi digitali
- − Led multicolore per segnalazione stato dispositivo
- Modulo GSM Quad Band  $(900-950-1800-1900 \text{ MHz})$
- Connettore SMA-F per antenna esterna in dotazione con lunghezza cavo 3m
- Condizioni di funzionamento: 0÷50 °C / 10÷90% non condensante Grado di protezione: IP40
- Classe di isolamento: II
- Contenitore: 4 moduli DIN
- Durata batteria tampone: 1 ora circa

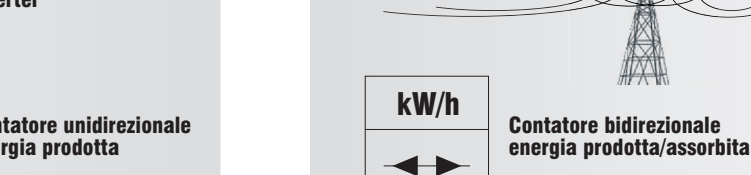

L1

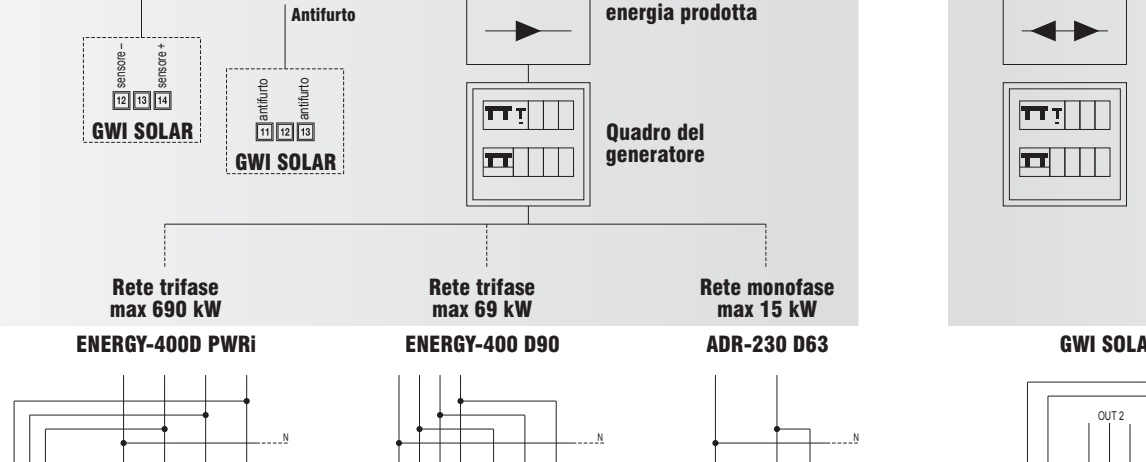

L3 L1 L2

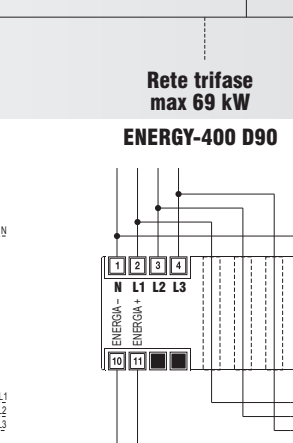

# $\mathbb{E}$ eat ENERGIA – ENERGIA +  $\sqrt{10}$   $\sqrt{11}$

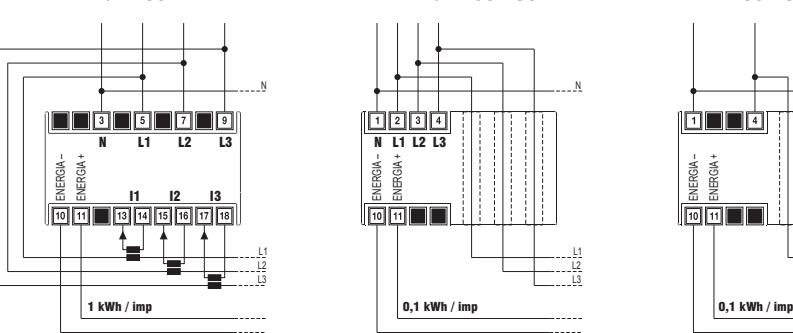

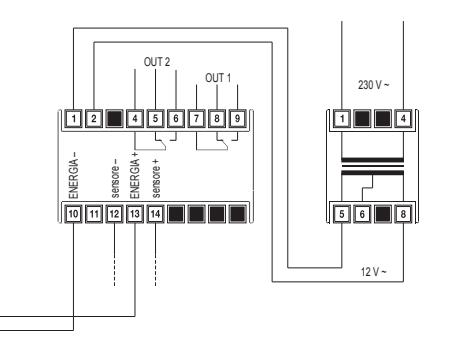

SENDALARM con [tipo di allarme] visualizza per il tipo di allarme selezionato i parametri di avviso allarme.

### Nota: una nuova impostazione SENDALARM per un dato tipo di allarme sovrascrive la precedente, per cui è necessario indicare tutti i destinatari degli allarmi in un unico coman

Esempio: inviando il comando SENDALARM DIG2 il dispositivo risponde con DIG2=1M,2R,-,-,-,-,-,-,-,-, che significa: invia SMS a STAFF 1 e chiamata RING a STAFF 2 nel caso si verifichi l'allarme sul Digitale 2

 $[numero] \rightarrow$  durata dello squillo espressa in secondi (valori compresi tra 0 e 255). Di default la durata dello squillo è di 15 secondi.

#### Nota: per cancellare una impostazione SENDALARM inserire come destinatario '0'.

Esempio:

SENDALARM DIG2  $0 \rightarrow$  cancella le impostazioni sendalarm per DIG2  $\rightarrow$  DIG2=-,-,-,-,-,-,-,-,-,-,

# • Impostazione tempo squillo di allarme (solo admin)

 Nel caso si sia scelto di inviare allarmi tramite squillo telefonico (vedi comando sendalarm) è possibile impostare la durata di tale squillo con il comando:

[periodo]  $\rightarrow$  intervallo espresso in ore tra un invio e l'altro.  $[offset start] \rightarrow \text{ritardo alla partenza espresso in minuti}$ Ad esempion SCHEDTIME 24.15  $\rightarrow$  invia l'sms ogni 24 ore, il primo dei quali tra 15 minuti  $S$ CHEDTIME 260 60  $\rightarrow$  invia l'sms ogni 15 giorni (260 ore), il primo dei quali tra un'ora

SCHEDTIME  $0 \rightarrow$  disabilita l'invio

SCHEDTXT [testo] dove

[testo]  $\rightarrow$  testo messaggio che verrà inviato

# MAXRING [numero] dove

# • Funzione invio pianificato di messaggi (solo admin)

Lo strumento è configurato di default per spedire mensilmente al numero admin (e allo staff 2 se definito) un sms con il valore dell'energia prodotta. I comandi SCHEDTIME e SCHEDTXT consentono di modificare rispettivamente il periodo e il testo del messaggio.

**SCHEDTIME** [periodo] [offset start] dove

 Il testo può contenere alcuni caratteri speciali (tag) che indicano i valori di contatori o contaimpulsi. Questi caratteri vengono risolti dallo strumento al momento dell'invio del messaggio. Ad esempio:

Ad esemi OUTALARM 2 OFF POWERF AUTO RTCSMS

SCHEDTXT Energia prodotta #P1 kWh

il testo che verrà spedito potrà essere "Energia prodotta 32 kWh" (con valore del contatore P1 uguale a 32)

Tramite il comando SETPOK è possibile impostare una soglia di produzione la quale, se superata, genera una condizione di allarme (allarme POK). In questo modo è possibile, ad esempio, far commutare un relè quando la potenza prodotta è superiore alla soglia definita. La sintassi è:

# SETPOK [soglia] [differenziale] dove

 $[soglia] \rightarrow$  rappresenta la soglia in kW per l'allarme (POK)<br>  $[difference of] \rightarrow$  rappresenta l'isteresi in kW per il rientro dell'all  $\rightarrow$  rappresenta l'isteresi in kW per il rientro dell'allarme (RPOK)

Ad esempio

# I tag possibili sono i seguenti:

# Tabella 3

SETPOK 48  $3.5 \rightarrow$  se la potenza prodotta è superiore a 48kW genera l'allarme POK. Quando la potenza scende sotto i 44.5kW (48-3.5) genera l'allarme RPOK.

SETPOK NO  $\rightarrow$  cancella la soglia di produzione attualmente impostata

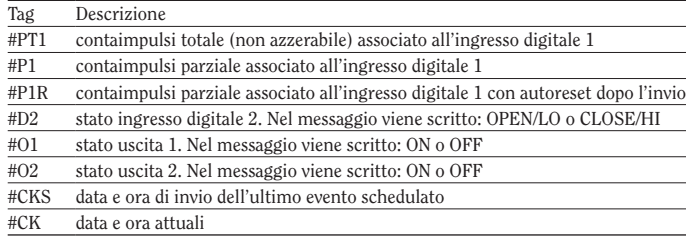

Se ai tag relativi a contatori segue un valore numerico questo viene utilizzato come fattore moltiplicativo per la visualizzazione del contatore. Esempio:

# SCHEDTXT Energia prodotta oggi #P1 1.34 kWh

Il valore del contatore P1 viene indicato moltiplicato per 1.34 e sul messaggio inviato sarà sostituito a #P1 1.34 un numero ottenuto moltiplicando 1.34 per il valore del conta impulsi associato all'ingresso digitale 1.

#### Nota: Il numero di cifre decimali è lo stesso del moltiplicatore, nel caso dell'esempio precedente 2

Nota: Ogni tag deve essere separato da almeno uno spazio all'interno del testo

# • Impostazione ora da sms (solo admin)

È possibile sincronizzare data e ora dello strumento con il comando:

### **DTCSMS**

 Per sincronizzarsi, lo strumento legge la data e l'ora presenti nell'sms ricevuto. Se si verifica un black-out prolungato con scarica della batteria, è successivamente necessario ripetere il comando.

Nel caso questo comando non venga eseguito, lo strumento sostituisce data e ora con "--.--.-- --:--" È anche possibile concatenare questo comando alla fine di un qualsiasi sms di comando.

uscita 1 ON, uscita 2 OFF, risposta ai sms abilitata, risposta allo squillo abilitata, cambio stato dell'uscita alla pressione del tasto relativ

# • Inibizione dei messaggi di allarme (solo admin)

Il comando MSG gestisce l'abilitazione o meno dell'invio dei messaggi agli staff. Se MSG è OFF è inibito l'invio di tutti i messaggi o segnalazioni di allarme gestiti da SENDALARM

Alcuni esempi: OUTTXT 1 sirena assegna all'uscita 1 il nome sirena OUTTXT 2 valvola assegna all'uscita 2 il nome valvola ripristina il nome originale all'uscita 2

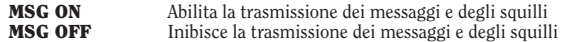

# ALTRE FUNZIONALITÀ

# • Impostazione soglia di produzione

[testo allarme]  $\rightarrow$  stringa di testo max 60 caratteri che verrà spedita agli staff in caso di allarme

# Nota: il comportamento dello strumento all'avverarsi delle condizioni di allarme (POK, RPOK) viene definito con i comandi OUTALARM (per attivazione uscite) oppure SENDALARM (per invio sms o ring).

 $\rightarrow$  separatore per testo rientro allarme [testo rientro allarme]  $\rightarrow$  stringa di testo max 60 caratteri che verrà spedita agli staff in caso di rientro allarme

### • Attivazione automatica di un'uscita su condizione di allarme (solo admin)

Una possibile risposta potrebbe essere la seguente: DIG 2=OPEN ALARM CLOSE 10S che significa: Ingresso digitale 2 aperto, allarme definito quando l'ingresso 2 resta chiuso per 10 secondi consecutiv

È possibile far in modo che le uscite commutino automaticamente in presenza di uno dei seguenti allarmi:

## Tabella 4

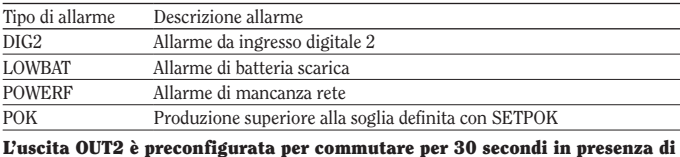

allarme sull'ingrsso digitale DIG2.

Il comando OUTALARM consente di modificare il comportamento delle uscite.

OUTALARM [numero uscita][stato uscita][causa di allarme][modo di reset allarme]

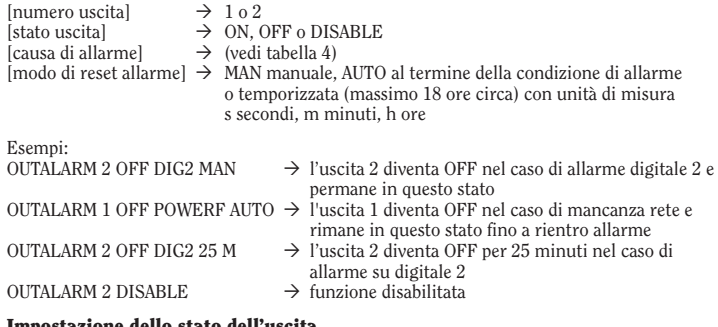

#### • Impostazione dello stato dell'uscita

È possibile pilotare lo stato di un'uscita semplicemente con il comando:

OUT [numero uscita][stato uscita][tempo permanenza stato][unità misura], dove

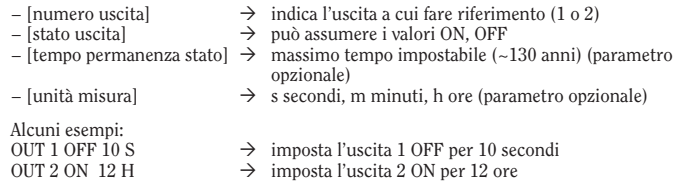

 $\geq$  Tenere premuto per circa 10 secondi indifferentemente il tasto "1-SET" o "2" finchè tutti i led spengono.

# • Impostazione invio sms al mittente (solo admin)

È possibile fare in modo che lo strumento invii al mittente un sms di conferma a seguito della ricezione di un comando tramite sms. Il comando è

 $\triangleright$  Premere il tasto "2". Il led  $\mathcal{P}$  inizialmente sarà verde fisso per poi cominciare a lampeggiare verde (o giallo), indicando la corretta ricezione del segnale gsm.

#### OUTRISP [stato] con stato che può assumere i valori:

− ON abilita l'invio di un sms di risposta al mittente − OFF disabilita l'invio di un sms di risposta al mittente

Se si omette stato si avrà come risposta lo stato attuale dello strumento.

# • Visualizzazione delle impostazioni

È possibile interrogare il dispositivo per sapere qual è la configurazione in cui si trova tramite il comando:

**OUTINEO** 

Una possibile risposta può essere la seguente: OUT 1=ON OUT 2=OFF OUTRISP=ON RINGRISP=ON OUTKEY=TOGGLE significa:

# • Modifica nome delle uscite (solo admin)

Nel caso in cui si voglia assegnare un nome all'uscita che richiami il dispositivo a cui è collegata è possibile ricorrere al comando:

#### OUTTXT [numero uscita] [label uscita]

#### Può essere assegnato come nome una stringa di max 10 caratteri senza spazi. Se si definisce un nome alternativo per un'uscita, è possibile utilizzare tale per indicare l'uscita nei comandi impartiti. Ad esempio:

valvola ON 10 M attiva l'uscita 2 (valvola) per 10 minuti

#### Gestione degli ingressi

GWI solar dispone di due ingressi digitali il cui stato è segnalato da due led verdi  $(\text{access} \rightarrow \text{ingresso in cortocircuito}, \text{spento} \rightarrow \text{ingresso aperto})$ e un ingresso analogico. L'ingresso digitale DIG1 e l'ingresso analogico sono pre-configurati per essere collegati rispettivamente all'uscita impulsi del contatore di energia e al sensore di irraggiamento. Il loro comportamento non può essere modificato.

L'ingresso digitale DIG2 invece può essere usato a discrezione dell'utilizzatore, ad esempio per collegare un sistema di antifurto.

In particolare, all'ingresso digitale 2, possono essere collegati:

– segnali provenienti da interruttori (ON/OFF)

# Nota. La minima larghezza dell'impulso misurabile è 20ms (frequenza max 25Hz).

# • Impostare modo di funzionamento ingresso digitale 2 (solo admin)

Per impostare il modo di funzionamento dell'ingresso digitale 2 si usa il comando:

DIG 2 [modalità funzionamento][temporizzazione allarme][unità], dove

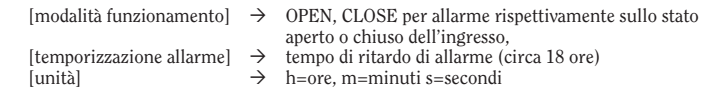

Esempio:<br>DIG 2 CLOSE 20 M → allarme se lo stato dell'ingresso 2 rimane chiuso per 20 minuti

#### • Impostare testo di allarme (solo admin)

Per impostare il testo che verrà inviato ai numeri staff si usa il comando:

DIGTXT 2 [testo allarme] # [testo rientro allarme] dove

#### Esempio:

DIGTXT 2 allarme antintrusione # fine allarme antintrusione

• Visualizza impostazioni

Per sapere la configurazione dell'ingresso DIG2 si usa il comando: DIGINFO

# GESTIONE AVANZATA STRUMENTO

#### • Modifica numero admin (solo admin)

Il numero admin può essere modificato mandando (dal corrente numero admin) il seguente comando:

ADMIN [nuovo numero admin]

Il nuovo numero admin riceverà un sms di conferma dell'avvenuta operazione.

 Nota. Nel caso il numero admin andasse perso, è possibile modificarlo soltanto forzando un reset, perdendo così tutti i numeri precedentemente abilitati. Per evitare di doverli ricaricare manualmente, si rimanda alla sezione "Gestione

sim card".

• Gestione sim card (solo admin)

I numeri di telefono staff vengono salvati nella memoria del dispositivo. Questo implica, nel caso di un reset, la perdita di tutte le utenze abilitate. Per evitare di dover ricaricare manualmente tutti i numeri, è possibile effettuare una copia di backup nella sim card tramite

i seguenti comandi impartibili solo dall'amministratore:

STORE crea una copia in sim card di tutti i numeri staff salvati

RESTORE ripristina esclusivamente i numeri precedentemente salvati con STORE È pertanto consigliabile, una volta abilitate tutte le utenze telefoniche, effettuare un backup

della rubrica.

• Gestione funzione inoltro (solo admin)

È possibile far in modo che lo strumento reindirizzi a un numero specificato tutti gli sms che

riceve e che non riconosce come comandi. Il comando è:

FORWARD [numero]

Di default il numero a cui verranno reindirizzati gli sms è il numero admin.

FORWARD OFF disabilita la funzione.

Gli sms reindirizzati al numero specificato cominciano con la stringa "FW: ".

• Gestione della password (solo admin)

Tramite sms inviato dal numero admin, è possibile cambiare la password di protezione dello strumento, da utilizzare nel caso in cui si voglia mandare un comando tramite sms da un

numero non abilitato. Il comando è:

PASS [nuova password] con nuova password che dovrà avere max 8 cifre

Ad esempio: PASS 11223344

• Assegnazione nome impianto (solo admin)

È possibile assegnare un nome per identificare l'impianto nel quale è installato il Tlc-solar. In questo modo, ogni sms di allarme o di risposta proveniente dal GWI solar avrà come

intestazione il nome assegnato. Il comando è:

# NAME [nome impianto]

Può essere assegnato come nome una stringa di massimo 20 caratteri. Per cancellare il nome basta scrivere: NAME disable

# • Conteggio sms inviati (solo admin)

È possibile verificare il numero di sms inviati dallo strumento con il comando:

# NSMS

 Lo strumento risponderà al mittente con un sms contenente il numero di sms inviati (nel conteggio sono inclusi sia gli sms di allarme che gli sms di risposta ai comandi). NSMS RESET consente di azzerare il contatore.

### • Impostazione modo funzionamento tasti (solo admin)

Una breve pressione di un tasto consente di agire sulla rispettiva uscita. Il modo in cui si comporta l'uscita può essere definito con il seguente comando:

OUTKEY [funzionalità] con funzionalità che può assumere i valori:

− TOGGLE alla pressione del tasto l'uscita commuta ON/OFF in modo bistabile − BLOCK disabilita la funzionalità dei tasti (non sarà più possibile accedere alla modalità programmazione)

Se si omette il valore, si avrà come risposta lo stato attuale dello strumento.

# ACCENSIONE/SPEGNIMENTO E RESET GWI SOLAR

#### • Spegnimento dello strumento:

Durante la pressione del tasto, i led relativi agli ingressi e uscite lampeggiano velocemente mentre il led  $\widehat{\phi}$  lampeggia verde (o giallo) per i primi 5 secondi e verde/ rosso per i successivi 5 secondi.

# • Accensione dello strumento senza reset

### • Accensione dello strumento con reset

 ➢ Premere il tasto "1-SET". Tutti i led si accenderanno per qualche secondo segnalando che il reset è avvenuto, dopo di chè il led  $\hat{\phi}$  comincerà a lampeggiare verde (o giallo) indicando la corretta ricezione del segnale gsm.

### Nota: Il reset cancella tutti i dati, le impostazioni e le utenze memorizzate sullo strumento e ripristina i valori di fabbrica (vedi riquadro relativo).

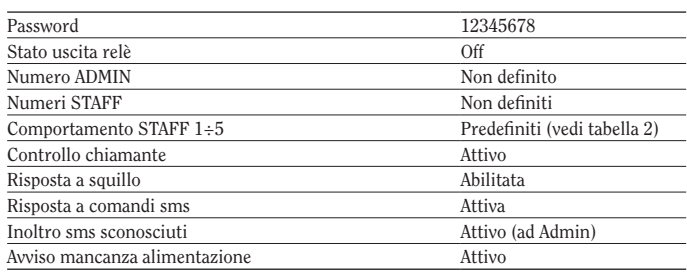

# NORME DI RIFERIMENTO

La conformità alle Direttive Comunitarie: 2006/95/CE (Bassa tensione) 2004/108/CE (Compatibilità elettromagnetica) 1995/5/CE R&TTE

è dichiarata in riferimento alle Norme Armonizzate:

- CEI EN 61010-1
- CEI EN 61000-6-2, CEI EN 61000-6-4
- CEI EN 60950-1
- CEI EN 301489-1, CEI EN 301489-7